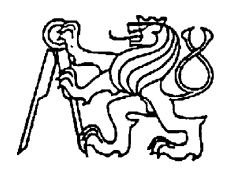

**Středoškolská technika 2012**

**Setkání a prezentace prací středoškolských studentů na ČVUT**

## **PŘÍPRAVEK PRO MĚŘENÍ VLASTNOSTÍ POČÍTAČOVÝCH ZDROJŮ**

**Jiří Vobiš**

Střední průmyslová škola elektrotechnická Praha 10, V Úžlabině 320

Práce se zabývá měřením základních vlastností počítačových zdrojů pomocí speciálních přípravků. Ty umožňují měřit příkon, výkon, účinnost a zatěžovací charakteristiky všech napěťových větví. Měření na přípravcích odpovídá normě SFX12V.

Obrazová příloha práce se nachází na konci tohoto dokumentu.

Tato práce byla mojí dlouhodobou maturitní prací.

# Obsah

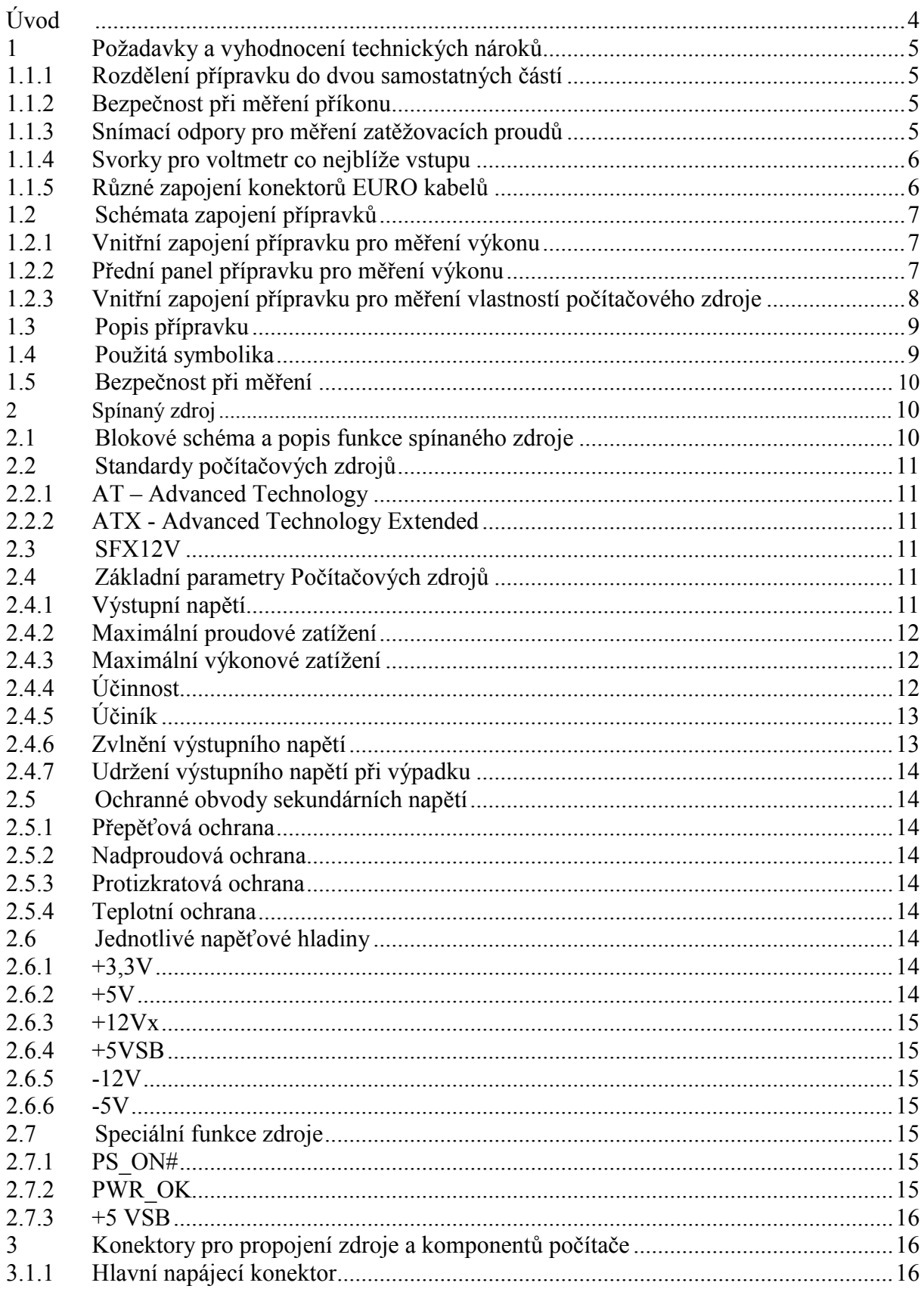

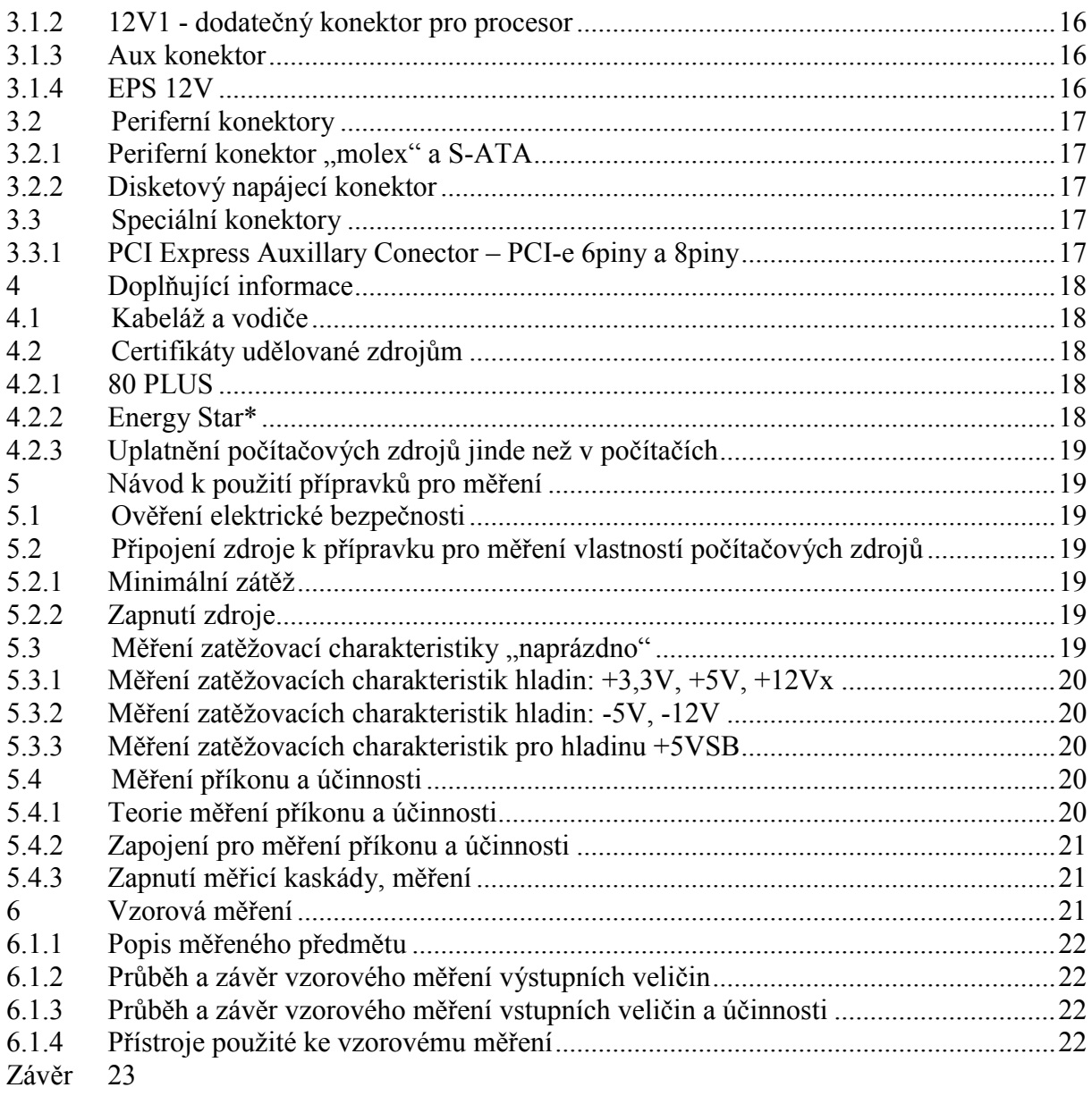

Přílohy 25

# Úvod

Téma práce jsem si vybral, protože mým zájmem jsou počítače, zejména jejich hardwarová stránka. Zároveň jsem chtěl přispět k vyšší úrovni měřicích prostředků v laboratořích naší školy. Dvojice zhotovených přípravků by měla sloužit studentům třetích ročníků v hodinách praktického měření, kde je jednou z úloh právě měření vlastností počítačového zdroje.

Těžiště práce spočívá v návrhu a zhotovení měřicího přípravku, se kterým lze změřit základní vlastnosti počítačového spínaného zdroje. Druhou důležitou částí práce je zpracování návodů k měření, které ve spojení s teoretickými znalostmi, které jsou také součástí práce, dovolí studentům ve školních laboratořích s přípravky pracovat.

Dokumentace je zpracována do tří hlavních částí. První část, která počínaje kapitolou 1, se týká samotného měřicího přípravku. Ve druhém bloku - od kapitoly 2 - jsou rozebrány vlastnosti a spínaného zdroje a jeho výstupních napětí. V poslední části začínající 5. kapitolou nalezneme návody k použití přípravku a vzorová měření.

K měření všech požadovaných veličin je nutné znát teorii výpočtu výkonu DC a AC průběhu, základní principy funkce spínaných zdrojů, specifické vlastnosti výstupních veličin počítačových zdrojů a bezpečnostní pravidla pro práci.

# **1 Požadavky a vyhodnocení technických nároků**

Zadání celého přípravku zní poměrně jednoduše, realizace však vyžadovala několik náročnějších technických řešení. Dále jsou osvětleny nejdůležitější kroky, kterým se ubíral návrh a následná realizace celého přípravku.

### **1.1.1 Rozdělení přípravku do dvou samostatných částí**

Přípravek pro měření je rozdělen do dvou samostatných částí – přípravek pro měření výkonu a přípravek pro měření vlastností počítačového zdroje. Toto rozdělení s sebou přináší několik nezanedbatelných výhod. První a zároveň nejdůležitější výhodou tohoto kroku je zvýšení bezpečnosti při práci s přípravkem – síťové napětí 230VAC se nachází pouze v části pro měření výkonu. Druhou výhodou je možnost využívat každý z přípravků samostatně – nezávisle na druhém. Toto se hodí v případě potřeby měřit buď vstupní výkony, nebo vlastnosti sekundárních napětí měřeného zdroje samostatně. Přípravek pro měření výkonu se tím také stává univerzálním pro měření jakéhokoli el. zařízení - nikoliv pouze pro počítačový zdroj. Poslední výhodou je, že v případě poruchy jednoho z přípravků je zachována funkceschopnost druhé části.

## **1.1.2 Bezpečnost při měření příkonu**

Bezpečnost měření síťového napětí 230VAC s pomocí přípravku pro měření výkonu je zajištěna v první řadě bezpečnými krytými zdířkami na straně přípravku, s jejichž použitím je vyloučen styk obsluhy s nebezpečným napětím přímo na přípravku. Doplňující ochranou je vypínač vstupního síťového napětí a speciálně upravené měřicí vodiče. Vodiče jsou opatřeny převlečnými konektory na straně přípravku. Bohužel všechny měřicí přístroje ve školních laboratořích jsou opatřeny pouze běžnými zdířkami, proto nelze bezpečnými konektory opatřit obě strany vodičů. Při měření je třeba pracovat s maximální ostražitostí, jako první zapojovat zdířky do měřicích přístrojů a až poté do přípravku. Velmi důležité je dodržovat pravidlo hlavního vypínače v poloze "0", během zapojování.

#### **1.1.3 Snímací odpory pro měření zatěžovacích proudů**

Maximální hodnoty proudů, které je počítačový zdroj obvykle schopen dodat do zátěže se pohybují kolem 25A. Většina měřicích přístrojů ve školních laboratořích je schopna měřit proud pouze do 10A. Protože je ale pro měření účinnosti výkonnějších zdrojů nutné měřit i proudy výrazně převyšující tuto hodnotu, byl u výkonových napěťových hladin zvolen způsob měření procházejícího proudu pomocí snímacího odporu.

Z hlediska výkonového zatížení a přijatelným nárokům na chlazení bylo nutné, aby snímací rezistor měl pouze minimální odpor. Přístroje v laboratořích ale disponují nejmenším napěťovým rozsahem až 200mV. Na základě těchto požadavků byl zvolen poměr procházejícího proudu oproti snímacímu napětí tak, aby při procházejícím proudu 1A vznikl na snímacím rezistoru úbytek napětí 10mV. Takovému úbytku odpovídá odpor snímacího rezistoru 0,01Ω. Rezistor s touto hodnotou a proudovým zatížením převyšující 25A však běžně žádný výrobce nenabízí. Muselo tedy dojít na výrobu takovéhoto rezistoru svépomocí.

Jako materiál na snímací odpory se v měřicích přístrojích používá manganin, ten vyniká především relativně vysokým měrným odporem a nízkým teplotním součinitelem. Je však problém jej sehnat. Alternativou se nakonec stala nerezová ocel, její nevýhodou je vyšší teplotní koeficient. Z dostupných materiálů je však vhodnou volbou. Vyšší teplotní koeficient použitého materiálu je kompenzován větší plochou snímacího odporu, která přispívá lepšímu chlazení.

K odstranění výrobních tolerancí je odpor snímacího odporu o cca 10% větší, než je třeba. Požadovaný úbytek napětí 10mV/1A je na závěr přesně kalibrován napěťovým děličem.

#### Výpočet  $R_{sn}$ :

Měrný odpor nerezového plechu ρ = 0,9 Ωmm<sup>2</sup>/m

Průřez plechového pásku s [mm] =  $15 * 0.8 = 12$  mm<sup>2</sup>

Délka pásku l[m]=  $_{R[\Omega]*s[mm]}$  =  $_{0.01*12}$  = 0.13 m

Délka pásku  $\rho = \frac{1}{\rho}$  snímacího odporu tedy bude 13 cm + prostor na montáž a rezerva = cca 15 cm.

#### **1.1.4 Svorky pro voltmetr co nejblíže vstupu**

Pro přesné měření je nutné, abychom při snímání napětí jednotlivých hladin měřili napětí co nejblíže konektorům zdroje, nikoliv až na konci celého řetězce. Vznikla by tak velká chyba měření způsobená ztrátovými odpory přívodních vodičů. Proto jsou napěťové svorky vyvedené na horní panel přípravku pro měření vlastností počítačových zdrojů připojeny co nejblíže přívodním konektorům. Teprve za nimi jsou svorky snímacích odporů, ampérmetrů, zátěží, apod.

#### **1.1.5 Různé zapojení konektorů EURO kabelů**

I přes existující směrnice o zapojování přívodních kabelů s EURO konektory si každý výrobce zapojuje kabely, dle svého uvážení. Na polohu fázového a středního vodiče v konektoru se nelze spolehnout. Proto je na přípravku pro měření výkonu umístěna signalizační doutnavka, která nás v případě špatně zapojeného přívodního kabelu upozorní, že je nutno jej vyměnit za jiný. Doutnavka se rovněž rozsvítí v případně špatně zapojené zásuvky, do které je přípravek zapojen.

## **1.2 Schémata zapojení přípravků**

## **1.2.1 Vnitřní zapojení přípravku pro měření výkonu**

(s připojenými měřicími přístroji)

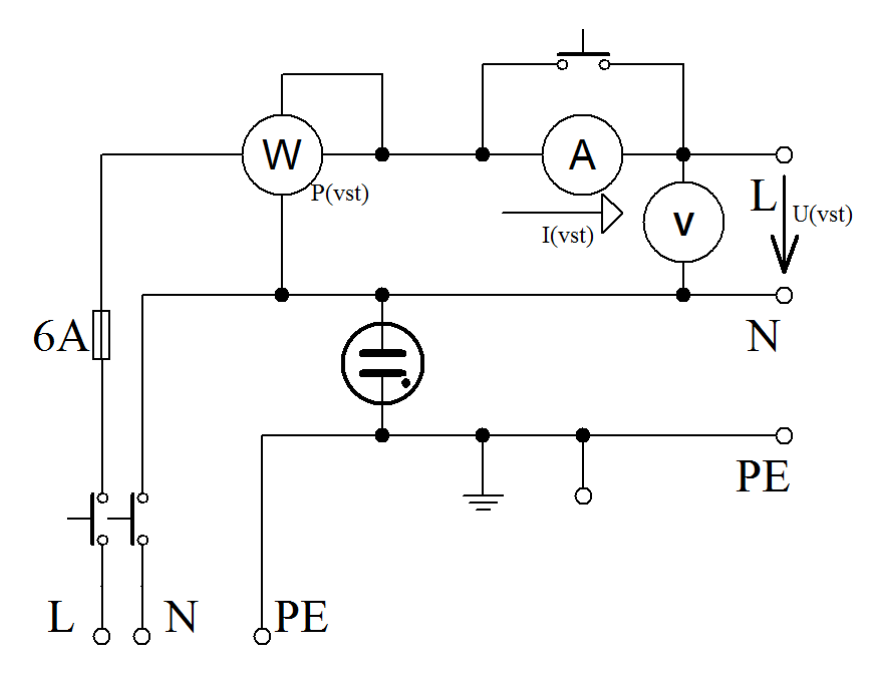

### **1.2.2 Přední panel přípravku pro měření výkonu**

Šedivá a modrá kolečka znázorňují svorky na fázovém, respektive středním vodiči, pro připojení měřicích přístrojů. Žlutozelené kolečko znázorňuje svorku ochranného vodiče.

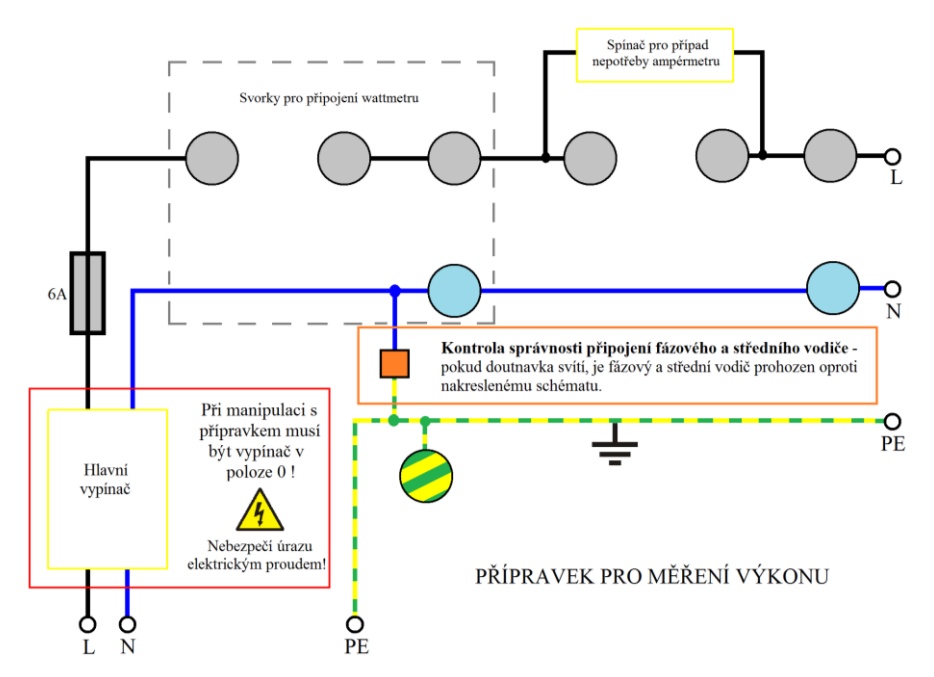

#### **1.2.3 Vnitřní zapojení přípravku pro měření vlastností počítačového zdroje**

(s připojenými měřicími přístroji)

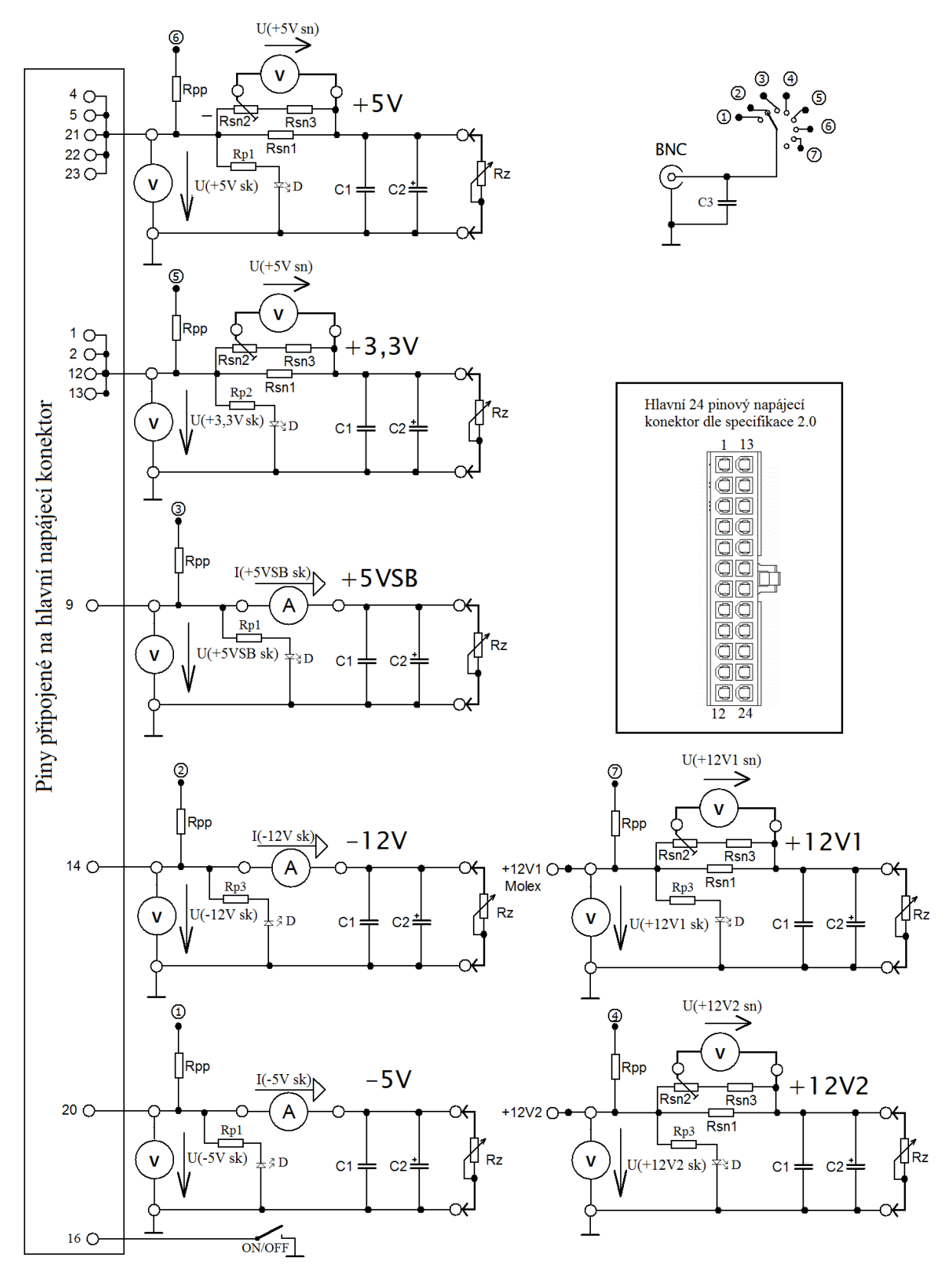

Snímací odpor, označený na předním panelu jako R<sub>sn</sub> se ve skutečnosti skládá ze třech rezistorů, z toho je jeden proměnný. Jsou zapojeny dle schématu. Toto provedení umožňuje kalibraci měřicího přípravku. Výsledný snímací odpor odpovídá vztahu  $R_{sn} = \frac{R_{sn1}(R_{sn2} + R_{sn3})}{R_{sn1} + R_{sn2} + R_{sn3}}$ 

 $R_{sn} = 0.01\Omega$  ( $R_{sn}$ ) > 0.01Ω;  $R_{sn}$ <sub>2</sub>=0-100Ω;  $R_{sn}$ <sub>3</sub>=220Ω)  $C_1$ =100 nF;  $C_2$ =10 μF;  $C_3$ =10nF  $R_{\text{pp}}$  =220 $\Omega$  - předřadný odpor pro přední panel  $R_{\text{nl}}$ = 300  $\Omega$  $R_{p2}=130 \Omega$  $R<sub>p3</sub>=1000 Ω$ 

 $D - U_D = 2V$ ; I<sub>D</sub>=10mA

## **1.3 Popis přípravku**

Přípravek pro měření výkonu je instalován do krabice používané v rozvodech 230VAC. Všechny prvky, které jsou osazeny, jsou zapojeny pomocí krimplovacích konektorů faston. Zapojení indikuje chybně zapojené přívodní vodiče. Lze zapojit připojit přístroje pro měření vstupního výkonu. Připojení do obvodu probíhá přes konektor EURO a standardní zásuvku.

Přípravek pro měření vlastností zdroje je vestavěn v konstrukční krabici Tesla. Kostra krabice slouží jako pomocné uzemnění všech svorek GND. Svorky jsou dimenzovány na maximální proud 25A. Lze připojit všechny potřebné měřicí přístroje bez potřeby stupňovacích vodičů. Na čelní panel jsou vyvedeny přes konektor BNC a přepínač všechny napěťové hladiny. Přípravek je osazen originálními počítačovými konektory.

## **1.4 Použitá symbolika**

Vodiče 230 VAC: L – fázový vodič; N – střední vodič; PE – ochranný vodič

Fyzikální veličiny: I[A] – proud; U[V] – napětí; P[W] – činný výkon; S[VA] – zdánlivý výkon; Q[VAR] – jalový výkon; R[Ω] – odpor; n[%] – účinnost;

V tabulkách vzorových měření bylo třeba rozlišit mnoho napětí, proudů a výkonů. V první řadě jsou v indexech rozlišeny hodnoty "vst" – vstupní hodnota a "výst" – výstupní hodnota. Dále jsou použity značky "id" a "sk". "Id" v indexu značí takové hodnoty veličin, které se snažíme nastavit, nejde tedy o hodnoty naměřené, ale určené. Naopak "sk" v indexu značí hodnotu skutečnou, naměřenou. Index "sn" značí hodnotu odečtenou ze snímacího rezistoru.

Indexy dále uvádějí napěťovou hladinu, ke které náleží.

*Příklad č. 1:* Hodnota označená takto: U (+3,3V sn sk) / mV, znamená skutečně naměřené napětí na snímacím rezistoru napěťové hladiny +3,3V, je uvedena v milivoltech.

*Příklad č. 2:* Hodnota označená takto: P <sub>(výst id)</sub> / W, znamená celkový činný výstupní výkon, kterého se snažíme dosáhnout – nastavit jej pomocí zatěžovacích odporů, jsou uvedeny ve wattech.

## **1.5 Bezpečnost při měření**

Při práci s přípravkem pro měření výkonu je nutné dodržovat určitá bezpečnostní pravidla. Pracujeme se síťovým napětím 230VAC, veškerá manipulace se zařízením musí být prováděna při vypnutém hlavním vypínači – poloha "0". Na přípravku jsou použity zdířky, které známe například z měřicích přístrojů, ty zabraňují styku s nebezpečným napětím na straně přípravku. K měření nesmíme používat běžné měřicí šňůry, ale pouze k tomu speciálně upravené, ty jsou na jedné straně opatřené místo obyčejných banánků, jejich krytou variantou, která opět zabraňuje náhodnému dotyku.

# **2 Spínaný zdroj**

Spínaný počítačový zdroj je elektrické zařízení měnící síťové střídavé napětí 230VAC na jednotlivé stejnosměrné napěťové hladiny. Zdroj je vybaven speciálními konektory využívanými pouze v počítači.

## **2.1 Blokové schéma a popis funkce spínaného zdroje**

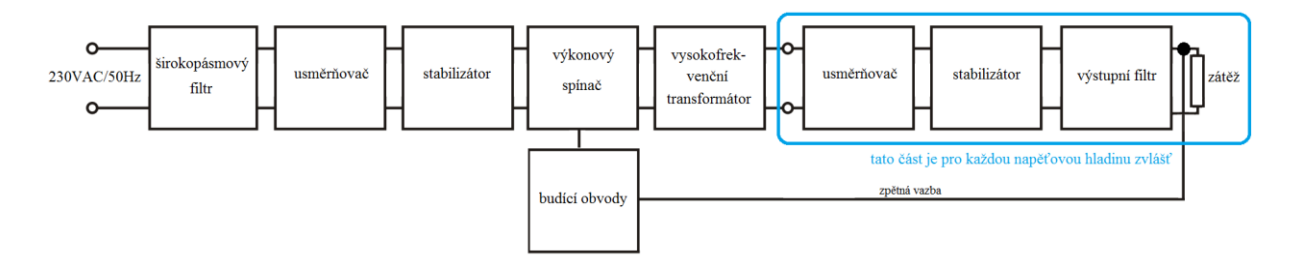

**Širokopásmový filtr** odstraňuje ze vstupního síťového napětí nežádoucí rušení. **Usměrňovač**, nejčastěji dvoucestný, usměrňuje vstupní harmonické napětí na napětí stejnosměrné. **Stabilizátor** vyhlazuje průběh napětí. **Výkonový spínač** v podobě unipolárního tranzistoru vytváří vysokofrekvenční obdélníkové napětí - řádově cca 100 kHz. Spínač je spínán impulzy z **budících obvodů,** ty jsou generovány na základě zpětné vazby. **Vysokofrekvenční impulsní transformátor** galvanicky odděluje primární a sekundární část zdroje, na jeho sekundární části jsou již potřebná napětí, ty jsou následně **usměrněna** Schottkyho diodami**, stabilizována a vyhlazena.**

Výhodou spínaného zdroje je oproti klasickému zdroji především nízká velikost a váha. Spínaný zdroj váží kolem jednoho kilogramu, obdobný zdroj klasické konstrukce by vážil řádově několik desítek kilogramů a byl by veliký podobně jako celý počítač. Druhou nespornou výhodou spínaného zdroje je také vyšší účinnost.

Jistou nevýhodou může být vysokofrekvenční rušení směrem do sítě a rušení výstupu, způsobené spínáním výkonových tranzistorů. Z tohoto důvodu není vhodné používat spínaný zdroj například v audiotechnice. Elektronika zdrojů jde však značným tempem kupředu a tato nevýhoda pomalu ustupuje do pozadí.

## **2.2 Standardy počítačových zdrojů**

V prostředí osobních počítačů PC byl první zavedený standard AT, ten určil základní konektorovou výbavu a sjednotil velikost počítačových zdrojů a napěťové hladiny. Postupně byl nahrazen značně modernějším standardem ATX.

## **2.2.1 AT – Advanced Technology**

Zdroj je nezáměnný se všemi ostatními standardy, byl navrhnut firmou IBM v roce 1984. Zapnutí zdroje probíhá přes HW vypínač 230 VAC, který je vyveden na čelní panel

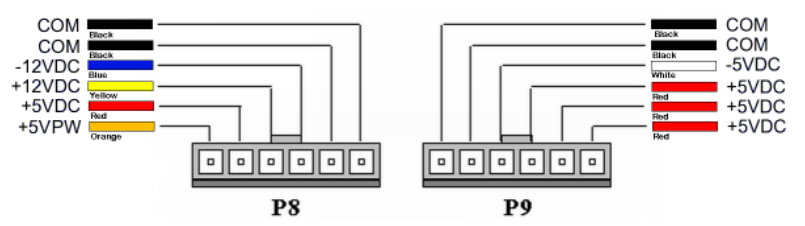

počítačové skříně. Od modernějšího standardu ATX jej snadno poznáme přítomností šestipinových konektorů P8 a P9 – ty plní funkci napájení základní desky. Při jejich zapojování si musíme však dát pozor, protože na rozdíl od všech konektorů pozdějšího vzniku ještě nemají tzv. "klíčování" – to v praxi znamená, že je lze při zapojování prohodit a tím poškodit základní desku. Dnes se již ale zdroje typu AT nepoužívají, budeme se proto dále věnovat pouze standardu ATX.

## **2.2.2 ATX - Advanced Technology Extended**

Standard ATX byl zaveden v roce 1995, navrhnula ho firma Intel. Velkou novinkou je softwarové zapínání pomocí signálu PS\_ON# a režim stand-by, kdy je aktivní pouze napěťová hladina +5VSB a zbytek zdroje je vypnutý. Zdroj nově dodává také napětí +3,3V.

Další standardy jako jsou např. SFX, TFX nebo IPC odpovídají konektorovou výbavou standardu ATX, liší se od něj především svým určením, ze kterého vyplývají konstrukční velikost a výkonové parametry.

## **2.3 SFX12V**

Je norma standardizující podobu počítačového zdroje z hlediska fyzického provedení – konektorů, velikosti, konstrukce a upevnění zdroje, také upravuje vlastnosti zdroje po jeho elektrické stránce. Její první verze byla publikována v roce 1998. Výroba a prodej počítačového zdroje s označením této normy znamená pro výrobce striktní dodržení všech předepsaných parametrů. O tuto normu se také opírají základní způsoby a principy práce s měřicími přípravky.

## **2.4 Základní parametry Počítačových zdrojů**

## **2.4.1 Výstupní napětí**

Na výstupní straně počítačového zdroje standardu ATX a odpovídajícího normě SFX12V se nachází několik napěťových větví, někdy jsou označovány jako napěťové hladiny či větve. Všechny výstupní napěťové hladiny musí být stabilizovány tak, aby v průběhu celé zatěžovací charakteristiky zůstaly v toleranci normy.

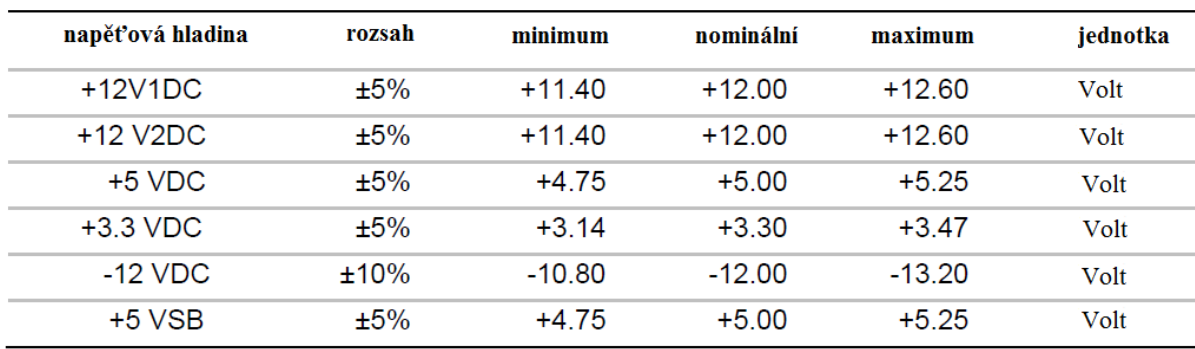

#### **Tolerance napětí**

#### **2.4.2 Maximální proudové zatížení**

Hodnoty maximálního proudového zatížení jsou uvedeny na štítku každého počítačového zdroje - zvlášť pro každou napěťovou hladinu. Tato hodnota udává proud, který je schopen zdroj dodat do zátěže z dané napěťové větve. Při měření zatěžovacích charakteristik však nesmíme bezhlavě měřit až do výše těchto hodnot - zejména u výkonových hladin +12V, +5,5V a +3,3 V, musíme totiž respektovat také maximální výkonové zatížení zdroje.

#### **2.4.3 Maximální výkonové zatížení**

Při pozornějším prohlédnutí tabulky na zdroji zjistíme, že pokud bychom vynásobili hodnotu napěťových hladin s odpovídajícím maximálním proudem a následně tyto hodnoty výkonů ze všech napěťových větví sečetli dohromady, dostali bychom vyšší celkový výkon, než je nominální výkon zdroje. V tabulce obvykle bývají souhrnné maximální výkony pro +3,3V a +5V a pro všechny +12V větve dohromady. Tyto hodnoty výkonů nesmíme překročit.

Dnes jsou na trhu zdroje s výkony od cca 200W, ty jsou určené zejména pro nenáročné kancelářské počítače, až po zdroje s nominálními výkony pohybujícími se kolem 1500W, své využití mohou najít například v herních a grafických stanicích.

### **2.4.4 Účinnost**

Účinnost je poměr mezi vstupním příkonem a výstupním výkonem zdroje, v činných hodnotách. Zbytek výkonu, který není dodán do zátěže, je vyzářen v podobě tepla, do okolí zdroje. Účinnost nikdy nemůže být vyšší než 100%.

Podle normy SFX12V při minimálním proudovém zatížení, za které se považuje 100mA, nesmí účinnost zdroje klesnout pod 70%. Výrobci se pochopitelně snaží dosáhnout maximální účinnosti zdrojů, používají se stále kvalitnější součástky a zdokonalují řídící obvody zdroje. V praxi je účinnost nejvyšší při cca 50 - 75% zatížení.

#### **Minimální účinnosti zdroje v závislosti na jeho zatížení dle normy SFX12V**

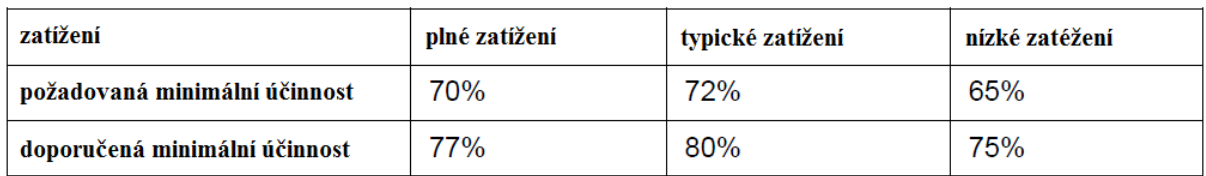

|                  | $+12V1$ | $+12V2$ | $+5V$ | $+3.3V$ | $-12V$ | $+5Vsb$ |
|------------------|---------|---------|-------|---------|--------|---------|
| plné zatížení    | 5.6     | 11.3    | 8.5   | 14.1    | 0.3    | $1.0\,$ |
| typické zatížení | 2.8     | 5.6     | 4.2   | 7.0     | 0.1    | $1.0\,$ |
| nízké zatížení   |         | 2.3     | 1.7   | 2.8     | 0.1    | 1.0     |

**Odpovídající hodnoty zatěžovacích proudů v A pro jednotlivá zatížení zdroje o nominálním výkonu 300W**

## **2.4.5 Účiník**

Pro harmonické průběhy střídavých proudů je definována bezrozměrná veličina cos φ-účiník. Ten je vyjádřen poměrem činného výkonu P a zdánlivého výkonu S. Snahou konstruktérů je přiblížit účiník hodnotě 1, tj. aby se zdroj jako celek choval jako maximálně odporová zátěž. Hodnota účiníku však není pro koncového zákazníka nijak zvlášť zajímavá, protože elektroměr měří pouze odebraný činný výkon, nikoliv výkon jalový. Nízká hodnota účiníku však zatěžuje rozvody elektrické energie a působí v nich značné rušení.

Ve zdrojích dnes nalezneme obvod označovaný jako PFC – korektor účiníku. Ten musí být dle směrnice EU obsažen ve všech zdrojích, jejichž nominální výkon přesahuje 75W. PFC může být buď v pasivním provedení, většinou realizován pomocí tlumivky, nebo aktivní – takové provedení PFC je mnohem účinnější, jde však o poměrně složité zapojení, které značným způsobem prodražuje výrobu zdrojů.

Přesné měření účiníku není v podmínkách školních laboratoří možně. Přímo k tomuto účelu jsou na trhu k dostání speciální měřiče účiníku, jejich nákupní cena se pohybuje v řádu desítek tisíc korun.

### **2.4.6 Zvlnění výstupního napětí**

Napětí výstupních hladin vzniká usměrněním střídavého napětí, které není nikdy 100% vyhlazené. Maximální zvlnění a šum určuje norma SFX12V již od revize 2.0. Zvlnění lze měřit osciloskopem s minimálním kmitočtovým rozsahem 20MHz. Podmínkou měření je také keramický kondenzátor o kapacitě 10 nF mezi výstupními svorkami.

| napěťová hladina        | maximální hodnota<br>zvlnění a šumu (mVpp) |  |  |
|-------------------------|--------------------------------------------|--|--|
| $+12$ V <sub>1</sub> DC | 120                                        |  |  |
| $+12$ V <sub>2</sub> DC | 120                                        |  |  |
| $+5$ VDC                | 50                                         |  |  |
| $+3.3$ VDC              | 50                                         |  |  |
| $-12$ VDC               | 120                                        |  |  |
| $+5$ VSB                | 50                                         |  |  |

**Maximální hodnoty zvlnění a šumu na jednotlivých napěťových větvích** 

## **2.4.7 Udržení výstupního napětí při výpadku**

Podle normy SFX12V musí být každý spínaný počítačový zdroj schopen překlenout výpadek vstupního napětí po dobu minimálně 17ms. Z tohoto důvodu se na vstupních svorkách zdrojů nacházejí kondenzátory, jejich kapacita je v řádu stovek μF, může jich být i více.

## **2.5 Ochranné obvody sekundárních napětí**

Normou SFX12V jsou požadovány čtyři ochranné obvody chránící zdroj před jeho poškozením:

## **2.5.1 Přepěťová ochrana**

Pokud hodnota výstupních napětí překročí normou stanovené limity, komparátory uvnitř zdroje odpojí všechny napěťové výstupy a zdroj přejde do pohotovostního režimu.

### **2.5.2 Nadproudová ochrana**

Chrání zdroj proti jeho poškození při vzestupu výstupních proudů nad určitou hodnotu. Tyto hodnoty bývají mírně vyšší než hodnoty maximálních proudů uvedených na krytu zdroje. Pokud proud stoupne přes výrobcem nastavený limit, zdroj odpojí všechny napěťové výstupy a přejde do pohotovostního režimu.

### **2.5.3 Protizkratová ochrana**

V případě zkratu na některém z napěťových výstupů odpojí všechny výstupní hladiny a přejde do pohotovostního režimu.

#### **2.5.4 Teplotní ochrana**

Teplotní ochrana jednoduše měří teplotu uvnitř zdroje a na jeho důležitých součástkách a obvodech. V případě překročení teploty z důvodu nedostatečného chlazení nebo poruchy zdroj přepne do pohotovostního režimu.

## **2.6 Jednotlivé napěťové hladiny**

Konkrétní využití napěťových hladin na základní desce se může lišit výrobek od výrobku. Navíc velká část obvodů využívá ke své činnosti napětí usměrněné z +12 V a +5V větve přímo na plošném spoji zařízení. V praxi to ale pro uživatele znamená pouze rovnoměrnější využití napájecích hladin.

### **2.6.1 +3,3V**

Napěťová hladina +3,3 V byla zavedena až jako poslední. V počítači je vedena hlavním napájecím konektorem na základní desku, kde jsou k ní připojeny čipy základní desky, paměti, procesor, severní a jižní můstek, port AGP, obvody zvukových a síťových karet, řadiče RAID, fireware apod. Kvůli svému nízkému napětí je obvykle proudově velmi namáhána, zdroje jsou obvykle schopné dodat na této napěťové hladině proud převyšující 25A. Vodič +3,3V ve svazku hlavního napájecího konektoru snadno nalezneme podle oranžové barvy.

#### **2.6.2 +5V**

Na základní desce je napětí využíváno k napájení některých částí řídících obvodů, pamětí, sběrnic ISA a PCI, USB, řadičů apod. Dále je hladina v počítači použita v řídící části pevných disků, diskových a disketových mechanik. Proudové odběry jsou řádově 20-25A.Vodiče této hladiny jsou červené.

### **2.6.3 +12Vx**

Důležitým napětím v počítači je také +12V. V moderních zdrojích je několik takovýchto oddělených napěťových větví - většinou dvě, ale u zdrojů pro herní počítače jich často nacházíme až 6, každá s proudovým odběrem kolem 25A. Dříve bylo hlavní využití této hladiny k pohonu pohyblivých částí počítače, tzn. diskové mechaniky, motory pevných disků a ventilátory. Dnes jsou v hojné míře využívány především ve slotech PCI-e pro výkonné grafické karty. Vodiče poznáme podle žluté barvy.

### **2.6.4 +5VSB**

Specifická hladina blíže popsaná v kapitole o speciálních funkcích zdroje. Zajišťuje napájení základní desky i při vypnutém zdroji. Maximální zátěž této větve se pohybuje kolem 2A. Vodič +5VSB má fialovou barvu.

#### **2.6.5 -12V**

Napětí -12V nalézáme pouze ve starších síťových kartách, sběrnici ISA a PCI a na sériovém portu. Maximální proudové zatížení se pohybuje kolem 0,5 - 1A. Vodiče této hladiny jsou pouze na hlavním napájecím konektoru, poznáme je podle světle modré barvy.

### **2.6.6 -5V**

Aktuální verze normy SFX12V s touto hladinou již nepočítá, protože poslední využití bylo na sběrnici ISA a na prvních paměťových modulech. Odpovídající pin na hlavním napájecím konektoru zůstává neobsazen. U starších zdrojů nalezneme tuto hladu podle bílé barvy vodiče. Maximální proudový odběr nepřekračoval 1A.

## **2.7 Speciální funkce zdroje**

#### **2.7.1 PS\_ON#**

Jde o signál základní desky směrem k zdroji. Pokud je zdroj vypnutý, je signál v úrovni H - cca 2-5 V. Snížením tohoto napětí na hodnotu L - pod 0,8 V - dojde k překlopení komparátoru uvnitř zdroje. V praxi to znamená uzemnění 14. pinu hlavního napájecího konektoru. Jde o podstatnou výhodu oproti standardu AT, kde se dal zdroj zapnout pouze HW zapnutím napájení. U ATX standardu nemusí být signál PS\_ON# vyvolán pouze stisknutím tlačítka na krytu počítače, ale také např. síťovým signálem Wake ON Lan. Po generování signálu PS\_ON# čeká základní deska na odpověď v podobě signálu PWR\_OK.

#### **2.7.2 PWR\_OK**

Jde o signál zdroje směrem k základní desce. Zdroj po zaznamenání signálu PS\_ON# aktivuje obvod, který zkontroluje všechny napěťové výstupy a funkce zdroje. Pokud jsou všechna napětí v toleranci a není jiný problém bránící zapnutí zdroje, na výstupu 8. Pinu hlavního napájecího konektoru se nastaví logická 1 – tím dává zdroj základní desce pokyn, že je připraven a zapíná se.

## **2.7.3 +5 VSB**

Pokud je zdroj připojený k síťovému napájení, je v pohotovostním režimu – Stand by. Všechny napěťové výstupy jsou vypnuty, pouze na 9. Pinu hlavního napájecího konektoru lze naměřit napětí +5V, označovaného jako Stand by, tedy +5VSB. To nám umožňuje především zdroj zapnout, ať už pomocí síťového signálu Wake on Lan nebo Wake on Modem. Povšimnout si můžeme, že na vypnutém počítači mohou svítit diody na klávesnici, v myši nebo v konektoru RJ-45, všechny tyto kontrolky jsou napájeny z napěťové hladiny +5VSB.

# **3 Konektory pro propojení zdroje a komponent počítače**

#### **3.1.1 Hlavní napájecí konektor**

Hlavní napájecí konektor, označovaný také jako P1, slouží k napájení všech částí základní desky, bez jeho zapojení není možné počítač zapnout. Základní verze 1.0 má 20 pinů. Kvůli vzrůstajícím nárokům na přenášený výkon byl konektor rozšířen revizí 2.0 o další 4 piny, ty byly z důvodu zachování kompatibility se staršími základními deskami oddělitelné. Navíc byly přidány vodiče +12V, +5V, +3,3 V a vodič GND. Tato verze již nepočítá s napájecí hladinou -5V – pin zůstává jako rezervní,

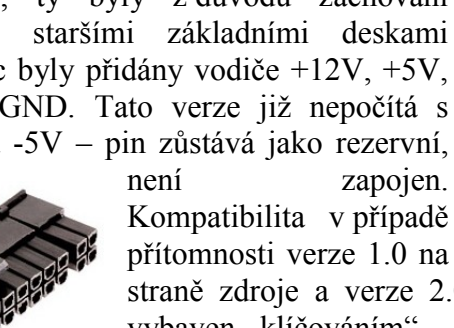

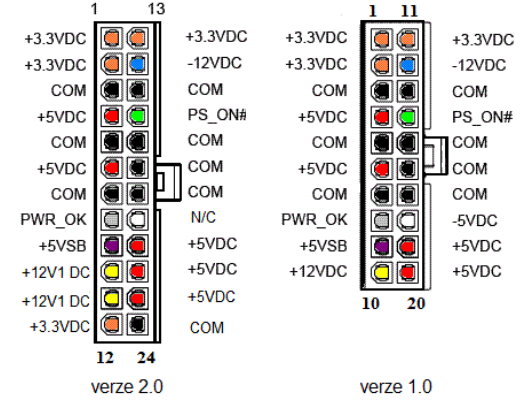

Hlavní napájecí konektor (pohled ze strany pinů)

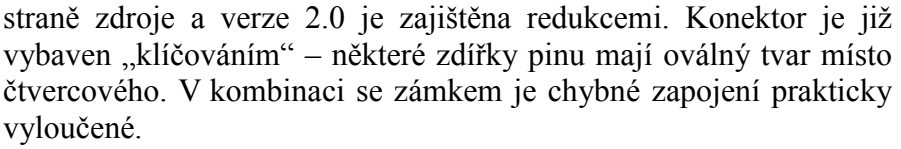

#### **3.1.2 12V1 - dodatečný konektor pro procesor**

V roce 2000 byl s nástupem procesorové řady Intel Pentium IV zaveden konektor označovaný jako 12V1, slouží pro dodatečné napájení procesoru. Na konektoru nalezneme dva +12V piny a dva vodiče GND.

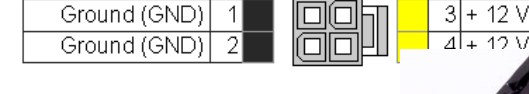

#### **3.1.3 Aux konektor**

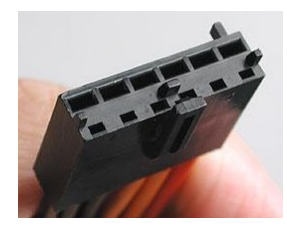

Jde o konektor sloužící k dodatečnému napájení starších základních desek napětím +3,3 V a +5V. Nalézt jej můžeme na zdrojích staršího data výroby a naopak na výrobcích z poslední doby.

#### **3.1.4 EPS 12V**

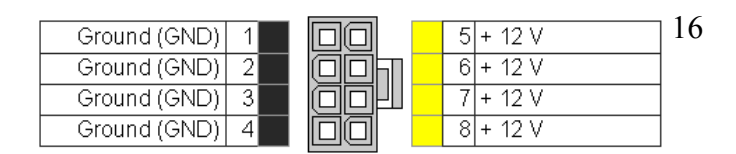

 $\overline{\phantom{1}}$ Ia

> Π О

П

Io

þ ñ

b Π 1 Ground (GND)

2 Ground (GND)

3 Ground (GND)

 $4 + 3.3V$ 

 $5 + 3.3$  V

 $6+5V$ 

Stejně jako Aux konektor byl za účelem dodatečného napájení základní desky navržen i konektor označovaný jako EPS 12V. Najdeme na něm čtyři +12V a čtyři GND piny. Na první pohled je shodný s 8pinovým konektorem pro grafické karty, zámek je ale v tomto případě na druhé straně. Díky "klíčování" zdířek je ale záměna vyloučena.

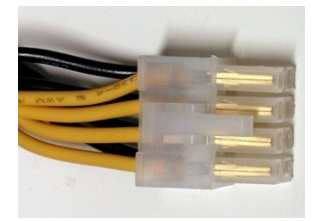

## **3.2 Periferní konektory**

### **3.2.1 Periferní konektor "molex" a S-ATA**

Výrobcem konektoru je firma Molex, tento název se zažil i pro samotný konektor. V počítači je využíván k napájení pevných disků a optických

mechanik.

Na zařízeních s řadičem S-ATA se setkáváme s odlišným napájecím konektorem, ikdyž s totožnou funkcí jako molex. Vzhledově je podobný datovému S-ATA kabelu. V počítačích je často realizován pomocí redukcí z Molex konektoru, v takovém případě není napětí +3,3V zapojeno.

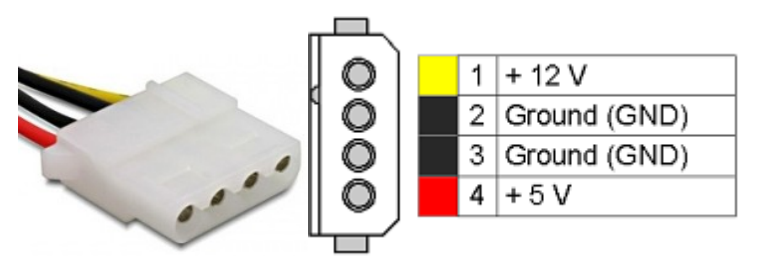

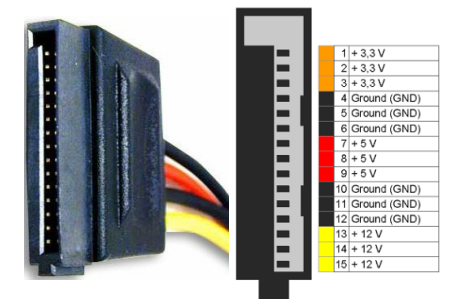

#### **3.2.2 Disketový napájecí konektor**

Čtyřpinový konektor, který můžeme nalézt také pod označením mini-konektor, mini-molex, Floppy nebo Berg - byl dříve používaný pro napájení disketových mechanik a jako přídavné napájení některých AGP grafických karet. Svými vodiči je shodný s periferním konektorem molex. Na moderních počítačových zdrojích jej již nenajdeme.

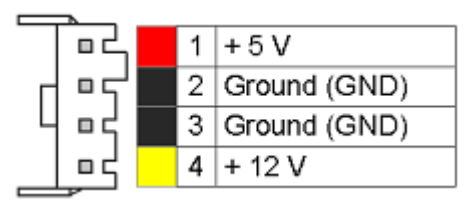

## **3.3 Speciální konektory**

## **3.3.1 PCI Express Auxillary Conector – PCI-e 6piny a 8piny**

Stále rostoucí výkony grafických karet s sebou přinesly potřebu dodatečných napájení. Dnešní nejvýkonnější grafické karty mají spotřebu až kolem 300W, z toho plyne

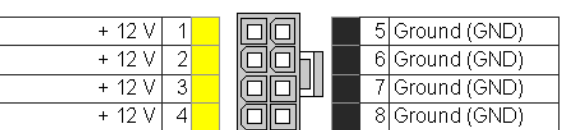

vysoké proudové zatížení napájení. Konstruktéři se zaměřili na využití dnes již minimálně využívaného napětí +12V. Výhodou je menší proudové zatížení při stejném přeneseném výkonu, než při napětích +5V nebo +3,3V. Menší proudové zatížení vodičů je zajištěno jejich větším počtem. Na novém 6 pinovém konektoru jsou tři +12V vodiče a tři GND vodiče, resp. čtyři +12V a čtyři GND v případně 8 pinového provedení. Poslední dvojice pinů bývá z důvodu zpětné kompatibility konektoru odnímatelná.

# **4 Doplňující informace**

## **4.1 Kabeláž a vodiče**

Originální vodiče používané ve zdrojích odpovídají mezinárodní specifikaci AWG. V praxi se používají vodiče 18 a 22 AWG. V přípravku jsou použity buď přímo tyto originální vodiče, nebo jim odpovídající.

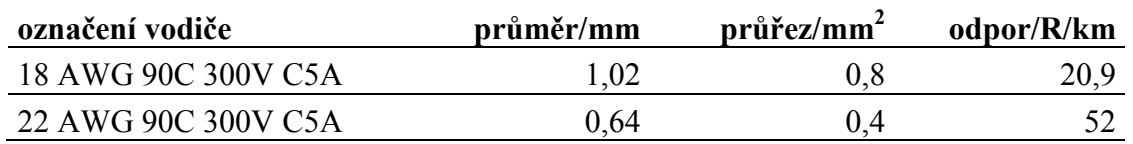

## **4.2 Certifikáty udělované zdrojům**

#### **4.2.1 80 PLUS**

Udělení certifikace 80 PLUS garantuje spotřebiteli minimální energetickou účinnost počítačového zdroje při 20%, 50% a 100% zatížení. Zdroje s touto certifikací jsou snáze

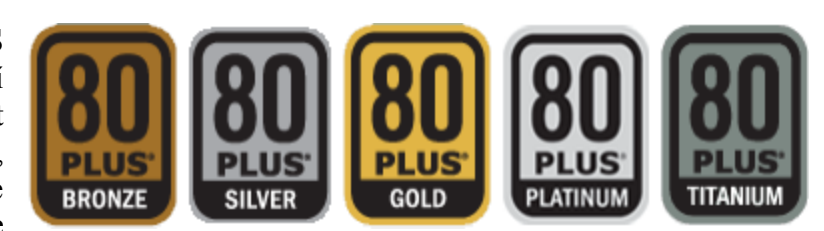

porovnávatelné a i zákazník laik si může udělat obrázek o kvalitě zdroje. Určitou nevýhodou může být, že výrobce musí za certifikaci zaplatit poměrně vysokou částku, o kterou následně navyšuje cenu, za kterou se zdroj dostává na trh. Často lze ale pořídit naprosto totožný zdroj od stejného výrobce nebo jeho mateřské firmy, který se certifikátem 80PLUS pochlubit nemůže, je ale levnější při zachování všech parametrů.

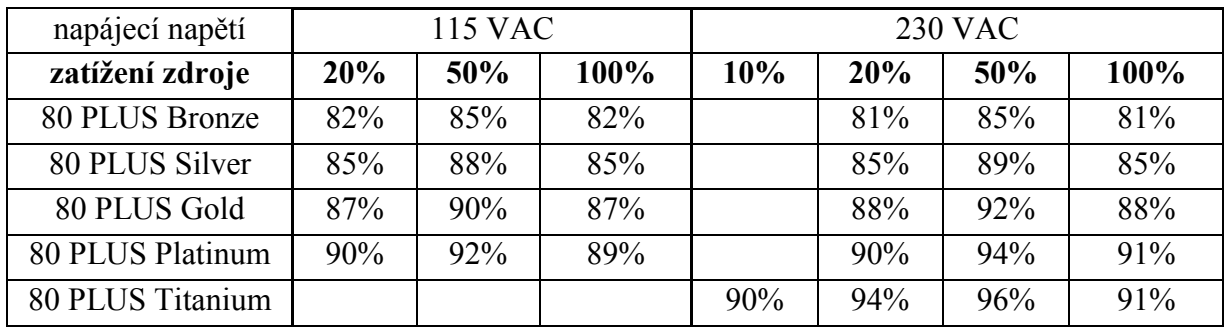

#### **Tabulka udělovaných certifikací 80 PLUS**

### **4.2.2 Energy Star\***

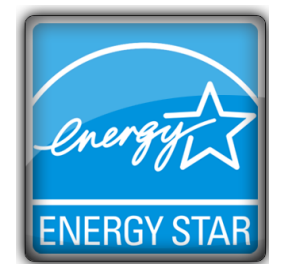

Energy Star\* je mezinárodní program vlády ministerstva pro energetiku USA a Agentury pro ochranu životního prostředí, podporující energeticky úsporné výrobky. V případě počítačových zdrojů je hlavním kritériem spotřeba v pohotovostním režimu. Požadavky na tento certifikát jsou upravovány průběžně tak, aby výrobky označené logem Energy Star\* zhruba odpovídaly 25% nejúspornějším v dané kategorii.

## **4.2.3 Uplatnění počítačových zdrojů jinde než v počítačích**

Při nákupní ceně již kolem okolo 800 - 1000,-Kč můžeme pořídit kvalitní zdroj, schopný dodat relativně veliký proud, s precizní stabilizací výstupního napětí, proudovým omezením, ochranou proti zkratu a aktivní teplotní regulací. Musíme však vzít v úvahu tvar, velikost a konektorovou výbavu přizpůsobenou stolním počítačům. Klasický počítačový spínaný zdroj, můžeme nalézt v mnoha amatérských aplikacích, jako jsou kolejiště modelů vlaků, nabíječky apod.

# **5 Návod k použití přípravků pro měření**

## **5.1 Ověření elektrické bezpečnosti**

Přípravek pro měření výkonu byl zkontrolován podle ČSN 33 1600 ed. 2, revizním přístrojem PU 184, v. č. 9695950. Naměřené hodnoty:  $I_v = 0.03 \text{ mA}$ ;  $R_{PE} = 0.096 \Omega$  jsou vyhovující této ČSN.

## **5.2 Připojení zdroje k přípravku pro měření vlastností počítačových zdrojů**

Spínaný zdroj, který chceme měřit, připojíme do přípravku pro měření vlastností počítačového zdroje pomocí 20/24 pinového hlavního napájecího konektoru. První +12V větev připojíme do molexových konektorů. Pokud je zdroj vybaven druhou +12V větví, připojíme ji na svorky +12V2.

### **5.2.1 Minimální zátěž**

Elektronika řídící spuštění zdroje hlídá také odebíraný výkon. Pokud by se na výstupních svorkách zdroje nenacházela žádná zátěž, zdroj by se ani po přijmutí signálu PS\_ON# nezapnul. Minimální zátěž není normou nijak upravena, pouze je uvedeno, že je nutno s ní počítat. Obecně většinou stačí zátěž kolem 5W, na některé z výstupních hladin. V rámci přípravku můžeme použít zatěžovací odpor 2,7Ω - připojit jej na hladinu +5VSB (nesmí být přitom překročen maximální dovolený proud hladiny). Tuto zátěž, kterou nebudeme v průběhu celého měření odpojovat, připojíme přímo pod svorky označené  $R_z$  napěťové hladiny +5VSB.

### **5.2.2 Zapnutí zdroje**

Zdroj připojíme pomocí EURO kabelu do síťového napětí 230VAC a přepneme vypínač na těle zdroje do polohy zapnuto. Na panelu měřicího přípravku se rozsvítí LED dioda, indikující přítomnost napěťové hladiny +5VSB. Nyní je zdroj připraven k softwarovému zapnutí.

#### **5.3** Měření zatěžovací charakteristiky "naprázdno"

Kromě měřené napěťové hladiny je zátěž přítomna pouze na svorkách +5VSB. Protože je ale zdroj konstruován tak, aby nejlepších výsledků dosahoval při rovnoměrném zatížení, musíme při tomto způsobu měření počítat s horšími výsledky.

### **5.3.1 Měření zatěžovacích charakteristik hladin: +3,3V, +5V, +12Vx**

Následující postup je pro napěťové hladiny +3,3V, +5V a pro všechny +12Vx větve obdobný, liší se pouze v rozdílně velkém zatěžovacím odporu. Způsob měření je stejný. Příklad si uvedeme pro napěťovou hladinu +5V.

Na štítku zdroje si přečteme maximální proudový limit. Protože ale proměnné odpory, přítomné v laboratoři, mohou být zatěžovány maximálním proudem 10A, bude strop měření maximálně na těchto 10A. Ke změření zatěžovací charakteristiky budeme postupovat celým měřicím rozsahem alespoň po deseti krocích.

Na napěťové svorky +5V připojíme ss voltmetr, na svorky snímacího odporu připojíme milivoltmetr.

Přepnutím vypínače na přípravku do polohy ON se zdroj zapne - poznáme to podle hučícího ventilátoru uvnitř zdroje a podle svítících LED diod na panelu přípravku. Odečteme hodnotu napětí na větvi na prázdno.

Ke svorkám označeným Rz na panelu přípravku připojíme vhodný zatěžovací odpor. Zvolili jsme deset kroků měření, první měřený bod tedy bude při zatěžovacím proudu 1A. Jednoduchým výpočtem podle Ohmova zákonu  $(R = \frac{0}{I}) = \frac{5}{I} = 5(\Omega)$ ) zjistíme, že potřebujeme zatěžovací odpor hodnoty okolo 5Ω. Pokud potřebný proměnný odpor nemáme, nahradíme jej vhodnou sériovou/paralelní kombinací jiných dostupných. Odečteme hodnoty z přístrojů.

V průběhu dalších měřicích kroků snižujeme zatěžovací odpor a odečítáme hodnoty z měřicích přístrojů, dáváme přitom pozor na maximální dovolený proud zatěžovacím odporem.

#### **5.3.2 Měření zatěžovacích charakteristik hladin: -5V, -12V**

Pro napěťové hladiny -5V a -12V platí stejný postup jako pro výše uvedené hladiny, pouze s několika drobnými rozdíly: Prvním je maximální hodnota proudu, do které budeme měřit - zde se naopak řídíme především údajem z výrobního štítku, které bude nižší než 10A – zde uvedenou hodnotu nesmíme v žádném případě překročit. S nižší maximální hodnotou zatěžovacího proudu souvisí také velikost kroků mezi jednotlivými měřeními. Druhým rozdílem je, že zatěžovací proud nebudeme měřit pomocí snímacího odporu a přepočtu na odpovídající proud, ale budeme přímo ampérmetrem zapojeným do obvodu. Údaje odečítané z voltmetru i ampérmetru mají pochopitelně zápornou hodnotu.

#### **5.3.3 Měření zatěžovacích charakteristik pro hladinu +5VSB**

Je pravděpodobné, že napěťovou hladinu stand-by nebudeme měřit vůbec, protože při snížení zatěžovacího proudu dojde k aktivaci ochranných obvodů uvnitř zdroje a ten se vypne. Jinak měříme stejným způsobem jako hladiny -5V a -12V.

## **5.4 Měření příkonu a účinnosti**

#### **5.4.1 Teorie měření příkonu a účinnosti**

Vstupní výkon - neboli příkon - měříme kombinací voltmetr, ampérmetr, wattmetr.

Při měření a výpočtech vycházíme z výkonového diagramu:

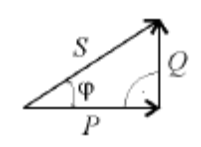

Činný výkon měříme pomocí wattmetru, který realizuje vztah  $P = U * I * cos \varphi$ ; [W, V, A, -].

Pro výpočet zdánlivého výkonu potřebujeme znát hodnotu vstupního napětí a vstupního proudu, které následně vynásobíme podle vztahu  $S = U * I$ ; [VA, V, A].

Jalový výkon se rovná vztahu  $Q = \sqrt{S^2 - P^2}$ ; [VAR, VA, W].

Účinnost zdroje je vyjadřuje poměr vstupního a výstupního výkonu, vyjadřuje se v procentech. Počítáme podle vztahu  $\eta = \frac{P_{vst}}{P_{vyst}} * 100$ ;  $[\%$ , W, W, %]

Účiník cos  $\varphi$  lze spočítat podle vztahu cos  $\varphi = \frac{P}{s}$ ; [ -, W, VA]

### **5.4.2 Zapojení pro měření příkonu a účinnosti**

Obě měření spolu úzce souvisí, budeme je měřit zároveň. Nejdříve si zapojíme přípravek pro měření vlastností počítačového zdroje podle návodu v kapitole 5.2, pouze s rozdílem, že nebudeme napájecí euro kabel připojovat do zásuvky 230VAC, ale do zásuvky označené jako "zátěž" na přípravku pro měření výkonu. Na wattmetr, ampérmetr a voltmetr si připojíme bezpečnostní vodiče (viz. kapitola 1.1.2). Poté vodiče zapojíme i do zdířek na přípravku pro měření výkonu. Hlavní vypínač je stále v poloze "0" – vypnuto.

Pro měření příkonu potřebujeme zatěžovat výstupní svorky zdroje, v rámci měření účinnosti je navíc potřebujeme zatěžovat rovnoměrně. Zvolíme si tedy výkony pro jednotlivá zatížení pro všechny napěťové hladiny. Příklad takovýchto hodnot je v příloze č. 8 - na modrých řádcích a také v grafu v příloze č. 10, kde jsou uvedeny skutečné zatěžovací výkony použité při vzorovém měření.

Ke každé napěťové hladině připojíme vhodný zatěžovací rezistor a ampérmetr či snímací voltmetr ke změření protékajícího proudu. V ideálním případě připojíme také na každou hladinu voltmetr k měření její napětí, pokud nemáme k dispozici tolik voltmetrů, spokojíme se s jedním, se kterým změříme všechna napětí postupně.

### **5.4.3 Zapnutí měřicí kaskády, měření**

Pokud již máme všechny měřicí přístroje a zatěžovací rezistory zapojeny, můžeme přistoupit k zapnutí celé soustavy. Přípravek pro měření výkonu zapojíme do sítě 230VAC a zapneme jej – zelený vypínač se rozsvítí. Zapneme zdroj přepínačem na jeho zadní straně, přístroje ukazují hodnoty vstupních klidových veličin, na panelu přípravku pro měření vlastností zdroje svítí kontrolka +5VSB. Zapneme zdroj přepínačem na přípravku - do polohy "ON".

Nyní nastavíme zatěžovací proudy na všech hladinách a necháme je ideálně 3-5 minut ustálit, případně nastavení upravíme. Začneme z přístrojů odečítat hodnoty zatěžovacích proudů, napětí hladin a vstupní napětí, proud a činný výkon. Tento proces opakujeme pro všechny úrovně zatížení. Z naměřených hodnot spočítáme podle kapitoly 6.3.1 potřebné údaje.

# **6 Vzorová měření**

Na přípravcích byla provedena vzorová měření zatěžovacích charakteristik jednotlivých napěťových hladin naprázdno, měření příkonu a účinnosti.

### **6.1.1 Popis měřeného předmětu**

Jako měřený předmět posloužil spínaný zdroj Sachs - Power SP300. Na zdroji byly změřeny zatěžovací charakteristiky všech přítomných napěťových hladin. Zdroj disponoval pouze jednou +12V napěťovou větví, ta je označována jako +12V1.

#### **6.1.2 Průběh a závěr vzorového měření výstupních veličin**

Měření zatěžovacích charakteristik proběhlo podle návodů v 5. kapitole,

pouze s rozdílem, že nebyl k zatížení, nutném pro zapnutí zdroje, využit zatěžovací odpor 2R7. Měřicí zapojení odpovídalo zapojení uvedenému v kapitole 1.2.

Z naměřených charakteristik v přílohách č. 2–7 je patrné, že zdroj svým chováním neodpovídá požadavkům normy SFX12V. Již při minimální zátěži opouští průběh napětí toleranční pole. Kromě nižšího napětí, než udává norma, ale jinak průběh svým charakterem odpovídá teorii. Všechny naměřené údaje jsou zpracovány v tabulce v příloze č. 1.

#### **6.1.3 Průběh a závěr vzorového měření vstupních veličin a účinnosti**

V rámci měření vstupních výkonů a účinnosti zdroje bylo původním záměrem měřit zdroj po 10% krocích až do zatížení 60%. Technická závada na zdroji však dovolila toto měření uskutečnit pouze do 50% zatížení. Měření probíhalo podle návodu pro měření výkonů a účinnosti, blíže popsaném v kapitole 5.

Zdroj již od 10% zatížení vykazoval nízkou účinnost, pouze okolo 53%. Nejlepšího výsledku zdroj dosáhl při 30% zatížení, účinnost dosáhla 62%. Norma SFX12V však předepisuje minimální účinnost v průběhu celé zatěžovací charakteristice 70%, ani v tomto měření zdroj neprospěl. Měření bylo ukončeno v průběhu odečítání hodnot 60% zatížení, kdy došlo k samovolnému vypnutí zdroje, ten se již zapnout nepodařilo. Žádné hodnoty udané normou ani výrobcem překročeny nebyly, zdroj pravděpodobně selhal vlivem svého stáří a opotřebovanosti.

#### **6.1.4 Přístroje použité ke vzorovému měření**

Multimetr HP 34001A PEMB III/16

Multimetr GDM 8246 PEMB 303

Multimetr LG DM-441B PEMB I/28

7x multimetr G100.4 PEMB I/117/109/116/321/123/121/110

Multimetr UNI-T UT33C v. č. 6090031956

Wattmetr Hewa – 2 PEMB I/85

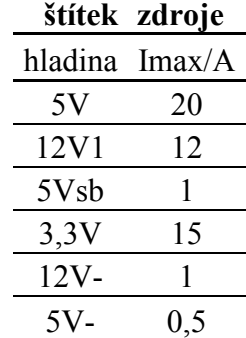

# Závěr

Celá práce, která se zabývala výrobou přípravků pro snadné měření vlastností počítačových zdrojů a zpracováním návodů na měření, splnila svůj cíl. Na vyrobených přípravcích byly změřeny vzorové charakteristiky, nyní jsou připraveny k běžnému používání. Zpracovaná dokumentace pojednává o všech důležitých vlastnostech a předpokladech počítačového zdroje.

V průběhu několikaměsíční práce jsem si osvojil velké množství informací z oblasti počítačových zdrojů, odhalil jejich úskalí a výhody a převedl je do praxe v podobě návrhu a fyzického zhotovení obou přípravků.

Věřím, že budou měřicí přípravky ve školních laboratořích dlouho a dobře sloužit.

## Seznam literatury a zdrojů

*SFX12V.* (3 2005). Získáno 4. 12 2011, z formfactors.org: http://www/developer/specs/SFX12V\_PSDGr3\_%201%20public\_br.pdf *Jak otestovat pc zdroj*. (10. 8 2009). Získáno 4. 3 2012, z PC tunning: http://93.185.96.114/hardware/skrine-zdroje-chladice/14682-jak-otestovat-pc-zdroj-anebuvodem-trocha-teorie?start=4 *Výkon střídavého proudu*. (10. 8 2009). Získáno 2. 11 2011, z PC tunning: http://93.185.96.114/hardware/skrine-zdroje-chladice/14682-jak-otestovat-pc-zdroj-anebuvodem-trocha-teorie?start=2 *Connectors, pinouts*. (2011). Získáno 26. 2 2012, z smpspowersupply.com: http://www.smpspowersupply.com/connectors-pinouts.html *How To Spot An Efficient PSU*. (7. 8 2011). Získáno 15. 3 2012, z tomshardware.co.uk: http://www.tomshardware.co.uk/power-supply-psu-review,review-32270-5.html *Zdroje pro PC*. (24. 7 2011). Získáno 21. 2 2012, z barts.cz: http://www.barts.cz/index.php/pocitace/hardware/77-zdroje-pro-pc?showall=1 *Berg connector*. (11. 1 2012). Získáno 24. 2 2012, z en.wikipedia.org: http://en.wikipedia.org/wiki/Berg\_connector *Molex connector*. (8. 2 2012). Získáno 21. 2 2012, z en.wikipedia.org: http://en.wikipedia.org/wiki/Molex\_connector#Disk\_drive\_connector\_.28Molex\_8981\_S eries\_Power\_Connector.29 Alexander, K. (1996). *Základní zapojení analogových a spínaných napájecích zdrojů.* BEN. *AT Motherboard*. (nedatováno). Získáno 14. 1 2012, z hilmanind.com: http://www.hilmanind.com/pinouts/atpwr.htm Blahovec, A. (2002). *Elektrotechnika III.* Praha: Informatorium. *Energy Star*. (nedatováno). Získáno 1. 3 2012, z www.buy-smart.info: http://www.buysmart.info/znamky/energy-star3/energy-star7

## Přílohy

Příloha č. 1: Měření zatěžovacích charakteristik impulzního zdroje Sachs - Power - SP300

Příloha č. 2: Zatěžovací charakteristika +12V1 hladiny impulzního zdroje Sachs - Power SP300, další zátěž 1A na hladině +5Vsb

Příloha č. 3: Zatěžovací charakteristika +5V hladiny impulzního zdroje Sachs - Power SP300, další zátěž 1A na hladině +5Vsb

Příloha č. 4: Zatěžovací charakteristika +3,3V hladiny impulzního zdroje Sachs - Power SP300, další zátěž 1A na hladině +5Vsb

Příloha č. 5: Zatěžovací charakteristika -5V hladiny impulzního zdroje Sachs - Power SP300, další zátěž 1A na hladině +5Vsb

Příloha č. 6: Zatěžovací charakteristika -12V hladiny impulzního zdroje Sachs - Power SP300, další zátěž 1A na hladině +5Vsb

Příloha č. 7: Zatěž. charakteristika +5VSB hladiny impulzního zdroje Sachs - Power SP300

Příloha č. 8: Měření účinnosti impulzního zdroje Sachs - Power -SP300

Příloha č. 9: Závislost vstupního činného, zdánlivého a jalového výkonu impulzního zdroje Sachs - Power SP300 na výstupním činném výkonu

Příloha č. 10: Rozložení zatěžovacích proudů jednotlivými větvemi zdroje Sachs - Power SP300 při měření účinnosti

Příloha č. 11: Závislost účinnosti impulzního zdroje Sachs - Power SP300 na výstupním výkonu

Příloha č. 12: Čelní panel přípravku pro měření výkonu

Příloha č. 13: Čelní panel přípravku pro měření vlastností počítačového zdroje

Příloha č. 14: Soupiska materiálu použitého k výrobě měřicích přípravků

Příloha č. 15: Fotografie přípravku pro měření výkonu

Příloha č. 16: Fotografie přípravku pro měření vlastností počítačového zdroje

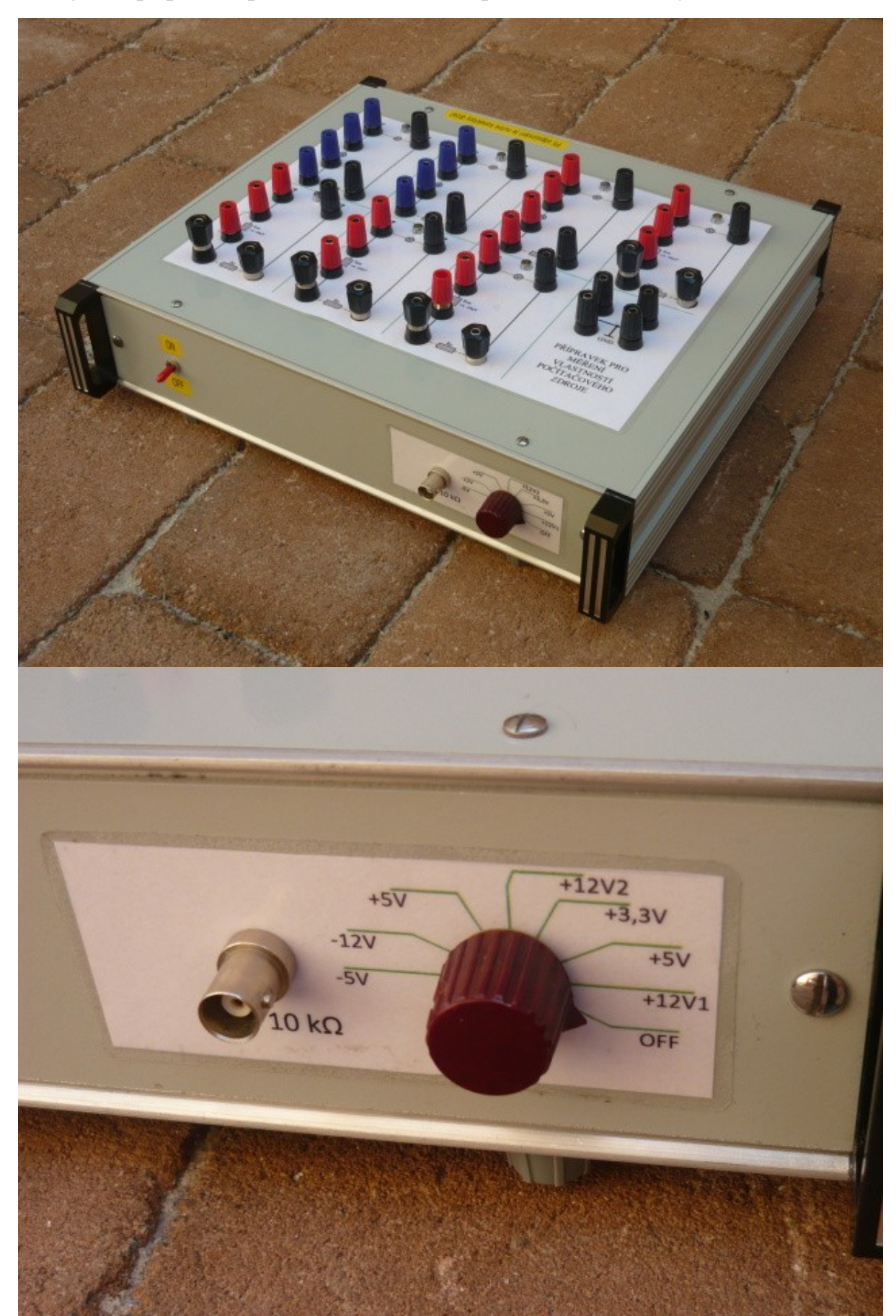

Fotografie přípravku pro měření vlastností počítačového zdroje

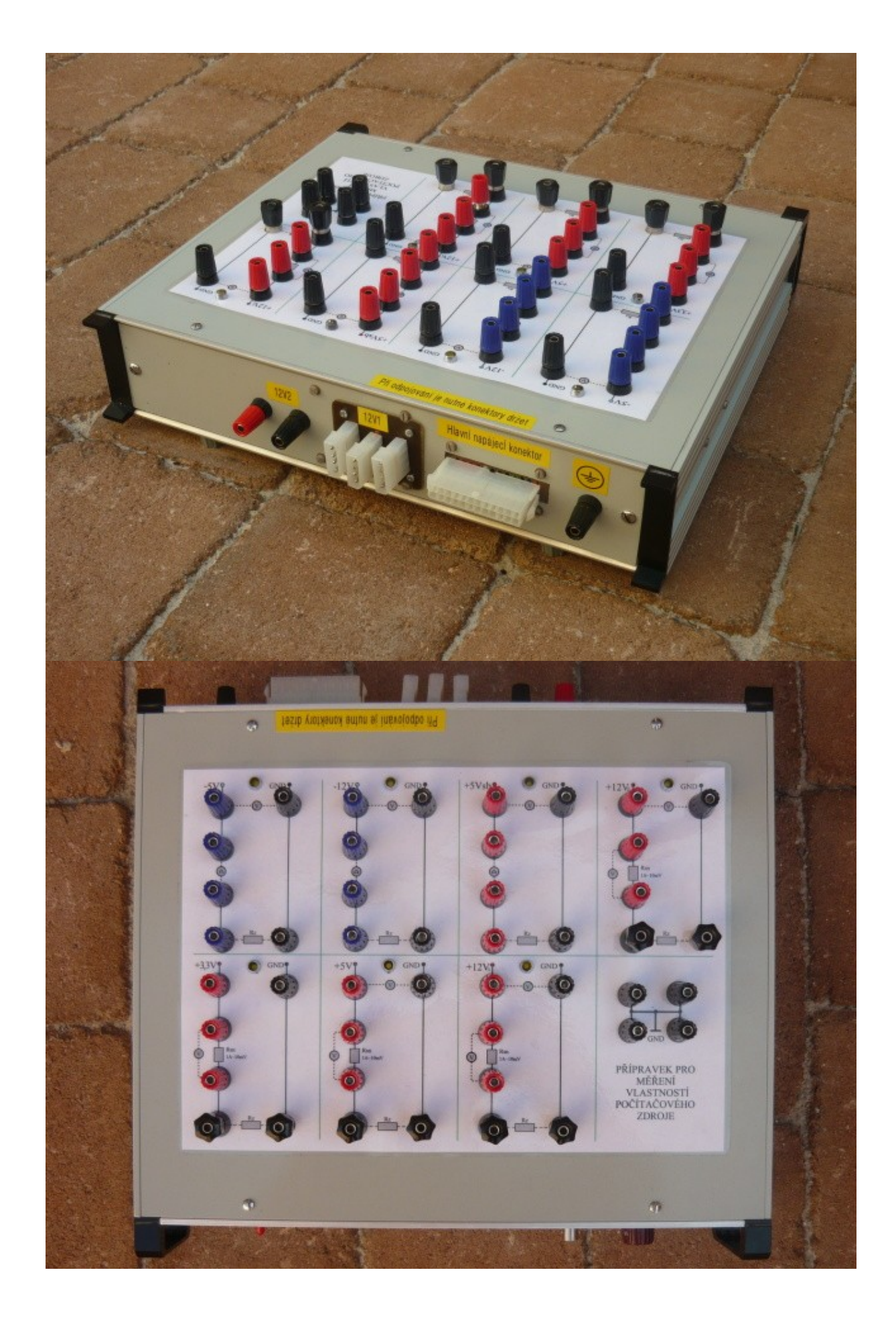

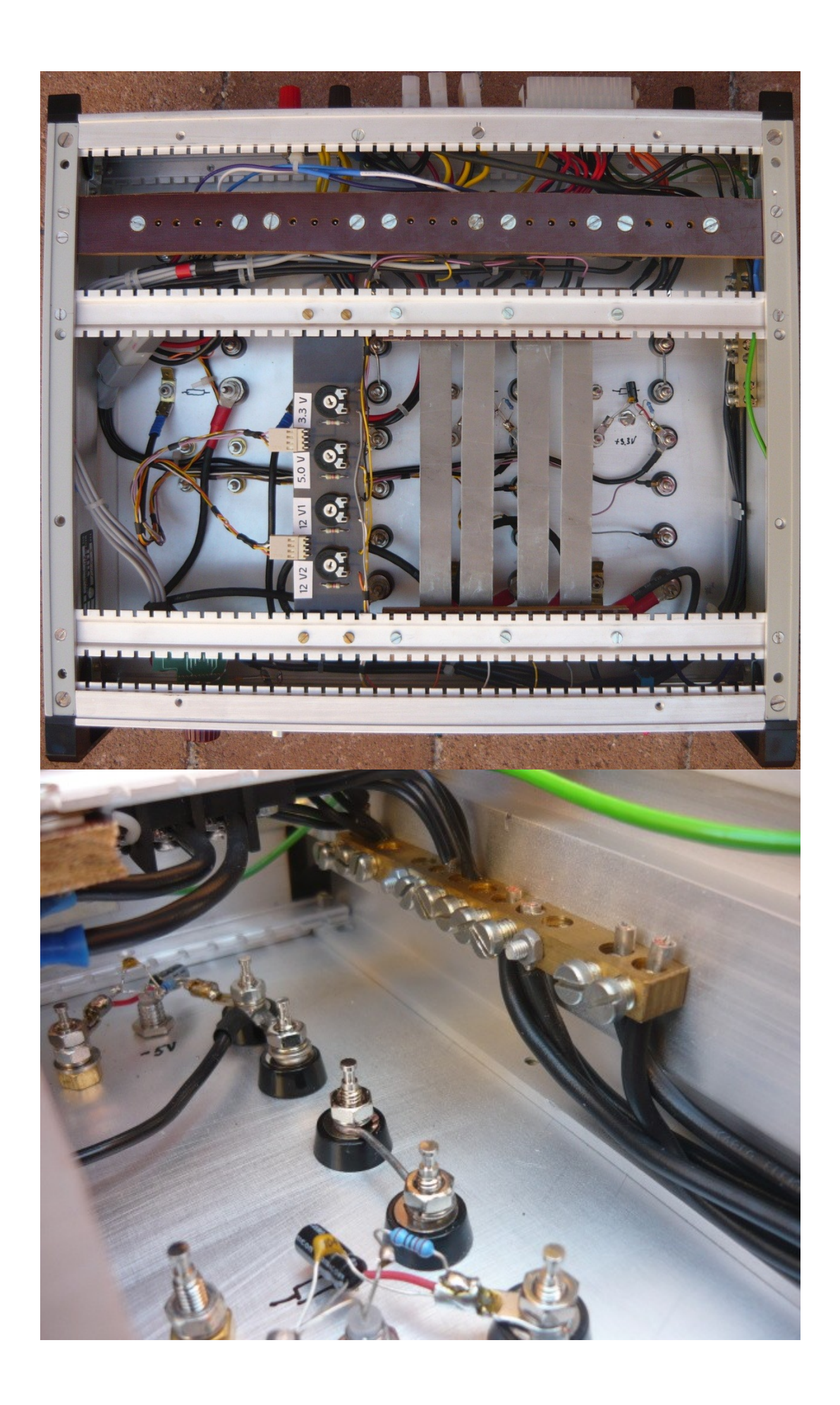

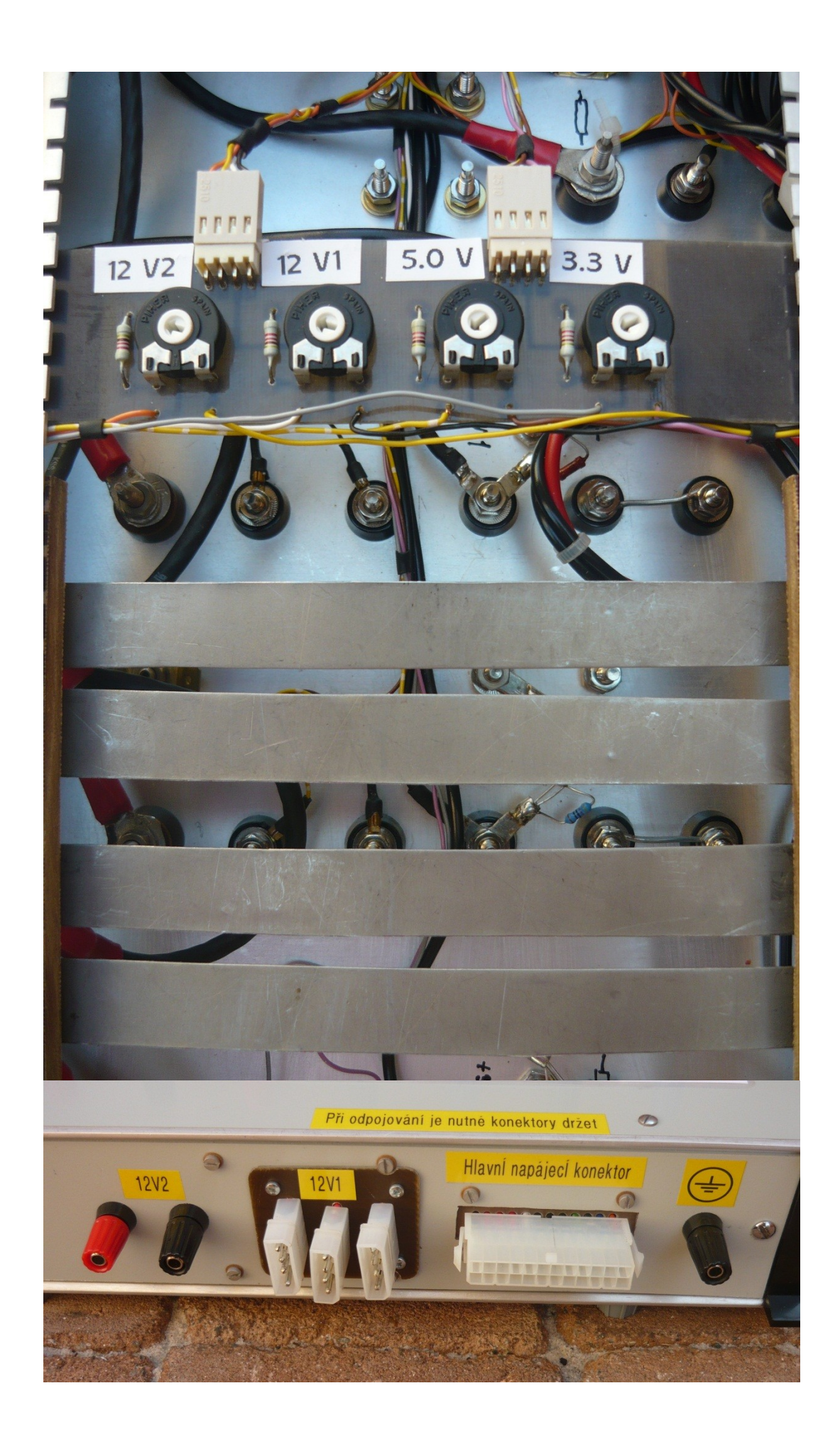

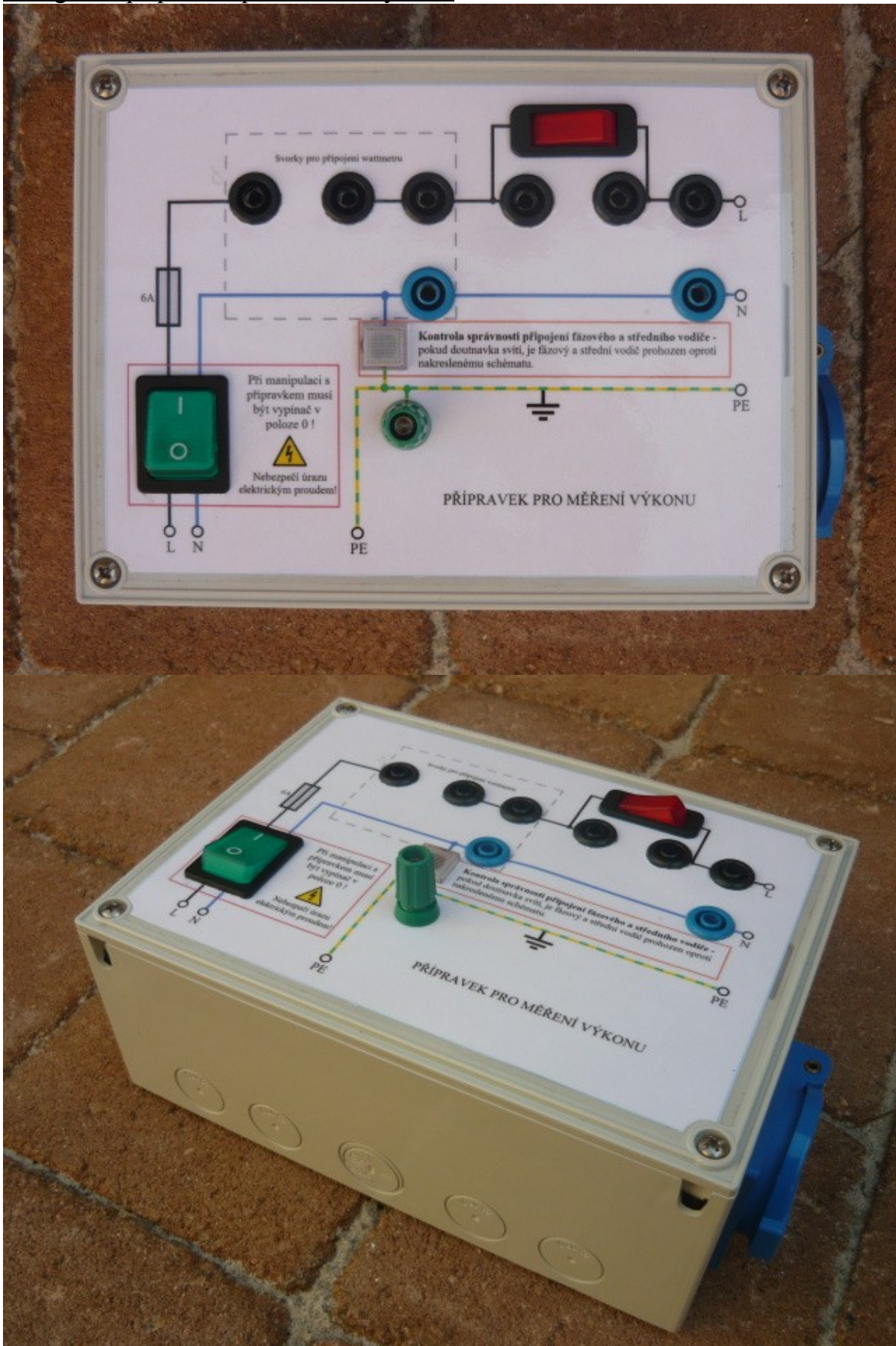

## Fotografie přípravku pro měření výkonu

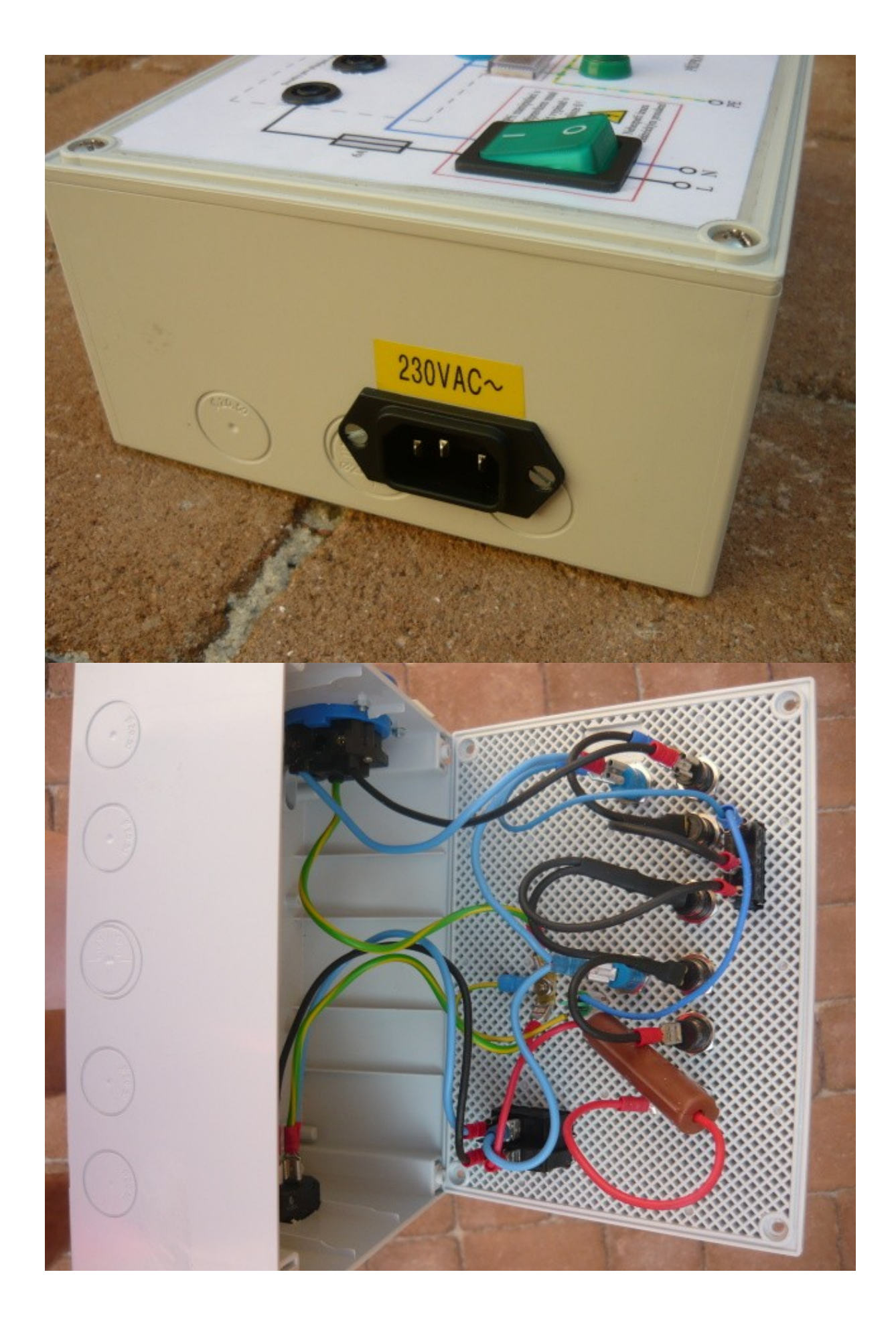